## **"DASTURLASH" O'QUV KURSI UCHUN ONLINE TIZIM YARATISH Bobonazarov A.A.**

O'qituvchi: TATUSF.

## *https://doi.org/10.5281/zenodo.12171088*

*Annotatsiya. Ushbu ishning asosiy maqsadi dasturlashni o'rganuvchilar uchun kerakli bilimlarni online yetkazib berish, interaktiv muloqotni shakllantirib berish va o'zbek tilidagi platformani yaratishdan iboratdir. Dasturlashni o'rganuvchilarning bilim darajasini baholashni avtomatik tashkillashtirish va o'qituvchilar uchun statistik monitoringni olib borishni amalga oshirishdir.*

*Kalit so'zlar: Dasturlash, online ta'lim, python, o'qitish, axborot tizimi, Django* **CREATION OF AN ONLINE SYSTEM FOR THE "PROGRAMMING" COURSE**

*Abstract. It involves teaching the necessary programming knowledge to learners online, forming an interactive dialogue, and creating a platform in the Uzbek language. It also includes the automatic assessment of the learners' programming knowledge levels and the implementation of statistical monitoring for teachers.*

*Keywords: programming, online learning, python, teaching, information system, Django.*  **СОЗДАНИЕ ОНЛАЙН-СИСТЕМЫ ДЛЯ КУРСА «ПРОГРАММИРОВАНИЕ»**

*Аннотация. Этот информационный система предназначена для онлайнпреподавания необходимых знаний по программированию обучающимся, формирования интерактивного диалога и создания платформы на узбекском языке. Она также включает автоматическую оценку уровня знаний обучающихся по программированию и проведение статистического мониторинга преподавателей.*

*Ключевые слова: программирование, онлайн-обучение, Python, обучение, информационная система, Django.*

**Kirish.** Raqamli texnologiyalar rivojlangan bir paytda, jamiyatimizda IT kasblariga bo'lgan talab oshgani sari ma'sofaviy ta'limga ham qiziqish oshib bormoqda. Hozirda masofaviy o`qitish tizimlariga bo`lgan talablarni inobatga olgan holda IT ga ixtisoslashgan maktab, litsey, oliy ta'lim hamda o'quv markaz boshqaruvida IT ga oid ma`lumotlarni o`zbek tilida o'rganish uchun yagona interaktiv o'quv tizimini ishlab chiqish juda muhim hisoblanadi.

Bu esa o'z navbatida, hisoblash texnikasining yanada keng rivojlanishiga sabab boʻldi.

Axborotli muhitning kelajakda inson hayotida o'rni va ahamiyati bugungi holatdan ancha yuqori bo'lishi uchun bajarilishi lozim bo'lgan vazifalar ko'lamini kengaytirish ishlari olib borilmoqda. Shuning uchun ijtimoiy faoliyatni zamonaviy kompyuterlar va avtomatlashtirilgan axborot tizimlari asosida qayta qurish, rivojlantirish hamda samaradorligini oshirish hozirgi kunning eng dolzarb muammolaridan biridir.

Dasturlash o'quv kursi uchun onlayn tizim yaratish loyihasi ta'lim texnologiyalarini rivojlantirish va interaktiv o'qitish usullarini tadqiq qilish imkonini beradi. Amaliy jihatdan, bu loyiha talabalar va o'qituvchilarga geografik cheklovlarsiz ta'lim olish va o'qitish imkonini taqdim etadi, o'quv jarayonini moslashuvchan va samarali qiladi, hamda ta'lim sifatini oshirishga xizmat qiladi.

## **Dasturiy ta'minot strukturasi**

# *International scientific journal «MODERN SCIENCE АND RESEARCH»*

 *VOLUME 3 / ISSUE 6 / UIF:8.2 / MODERNSCIENCE.UZ*

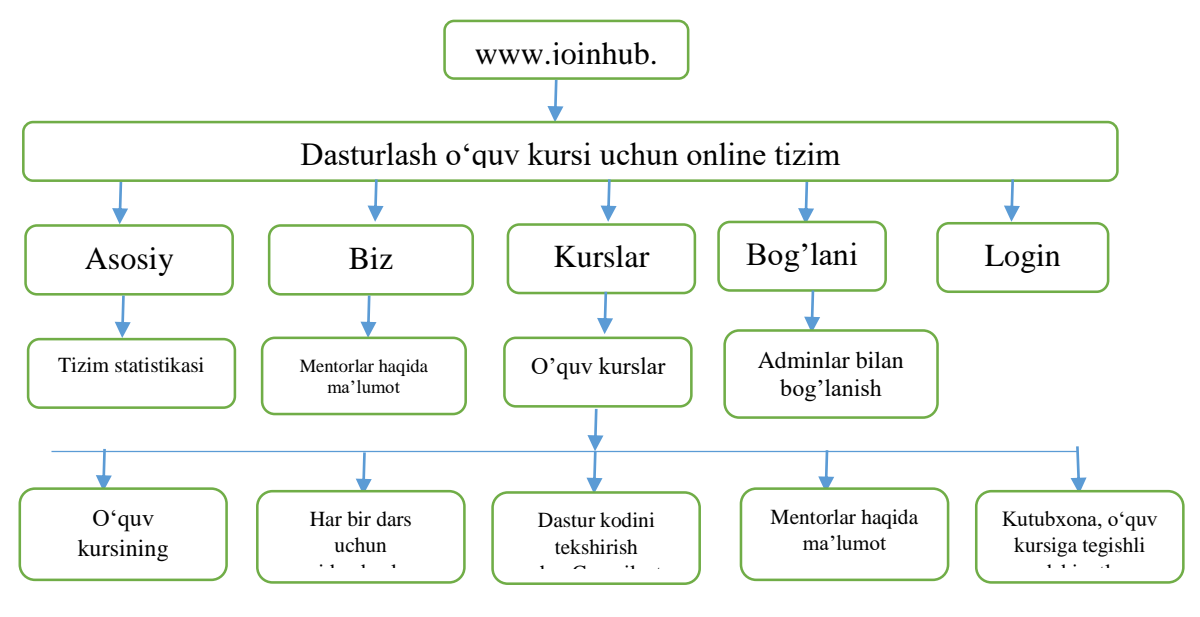

# *1-rasm. Tizim strukturasi*

**Natija.** Endi esa to'liq foydalanuvchilar uchun yo'riqnomani ko'rib o'tamiz.Axborot tizimdan foydalanuvchilar tizimdan toʻliq foydalanish uchun roʻyxatdan oʻtgan boʻlishi kerak. Agar foydalanuvchilar tizimdan roʻyxatdan oʻtmagan boʻlsa o'zi tanlagan o'quv kursidan

ro'yhatdan o'ta olishmaydi.

**ISSN: 2181-3906 2024**

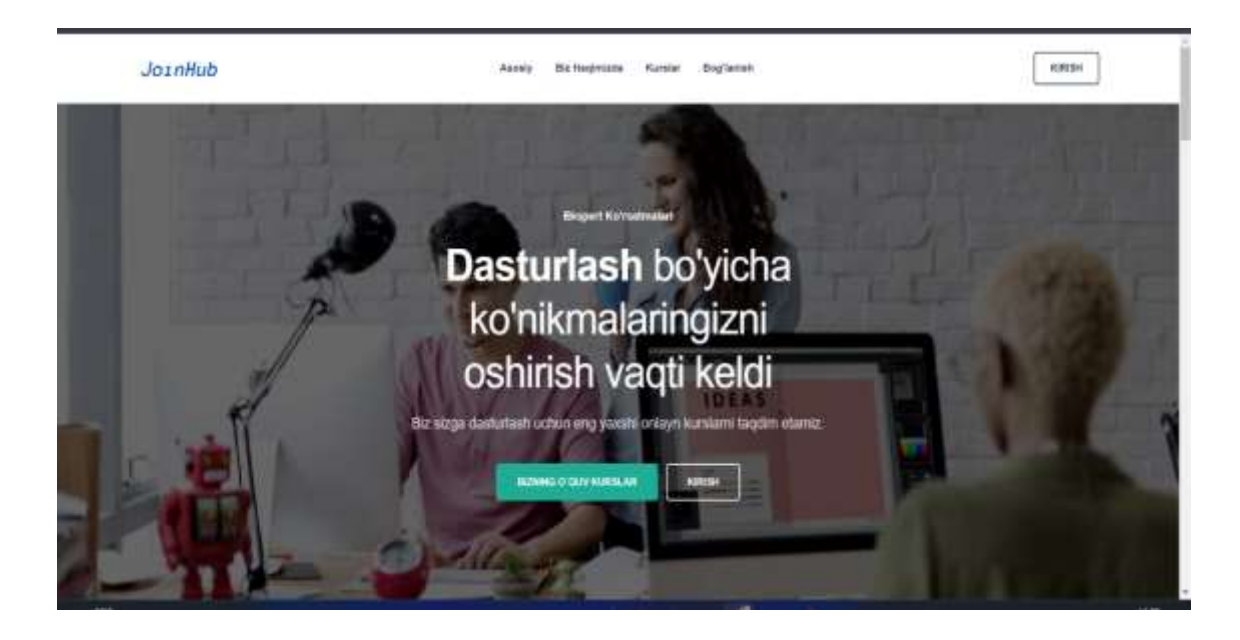

*2-rasm. Axborot tizimining bosh sahifasi*

Axborot tizimdan roʻyxatdan oʻtish foydalanuvchilar roliga kura ikki turga boʻlinadi. Mentor va Studentlar.

Studentlar tizimdan tog`ridan to`g`ri roʻyxatdan oʻtishi kerak boʻladi. Mentorlar esa tizim adminstratoriga murojaat etib ro'yhatdan o'tadilar.

**ISSN: 2181-3906 2024**

 *International scientific journal «MODERN SCIENCE АND RESEARCH»*

 *VOLUME 3 / ISSUE 6 / UIF:8.2 / MODERNSCIENCE.UZ*

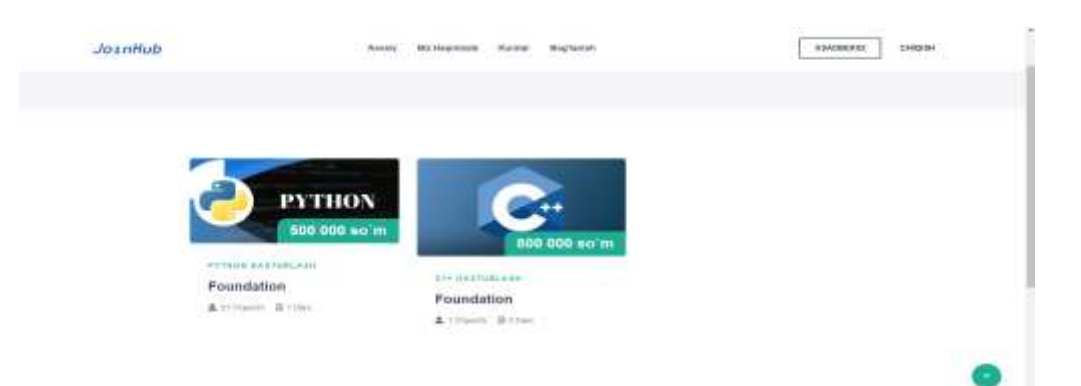

#### *3-rasm. Tizimdagi umumiy kurslar ro'yhati*

Bu sahifada tizimdagi barcha o`quv kurslar ro`yhati joylangan va u barcha foydalanuvchilarga ko`rinadi.

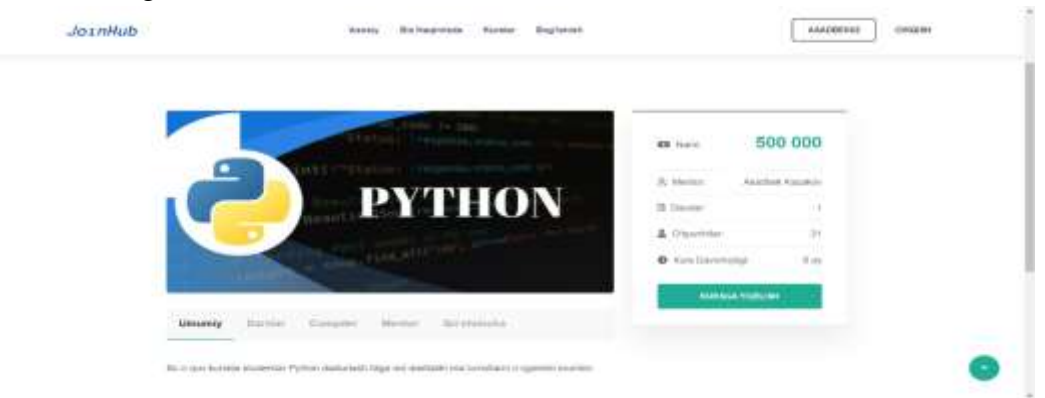

### *4-rasm. Tizimdagi o'quv kursining ichki interfeys ko'rinishi.*

Endi bu tizimdan studentlarni o'quv kursiga qabul qilishni ko'rib o'tamiz.Bu tizimda o'quv kursini o'rganish uchun tizim adminstaratoriga murojaat etishi lozim.Uning uchun kursga yozilish tugmasini bosishimiz kerak.

Tizim adminstratoriga murojaat etgandan so'ng, admin tomonidan google forma ko'rinishida so'rovnoma tashlab beriladi. Student uni to'ldirib bo'lgach, yana adminga to'ldirdim deb yana murojaat etiladi.Ushbu jarayondan so'ng esa admin uni o'quv kursiga ro'yhatga olib qo'yadi. Administrator tizimga kirish uchun parol shakllantirilishi kerak. Foydalanuvchi paroli ikki marotaba kiritish orqali tasdiqlanadi va tizimning boshqaruvchi roli administrator shakllantiriladi.

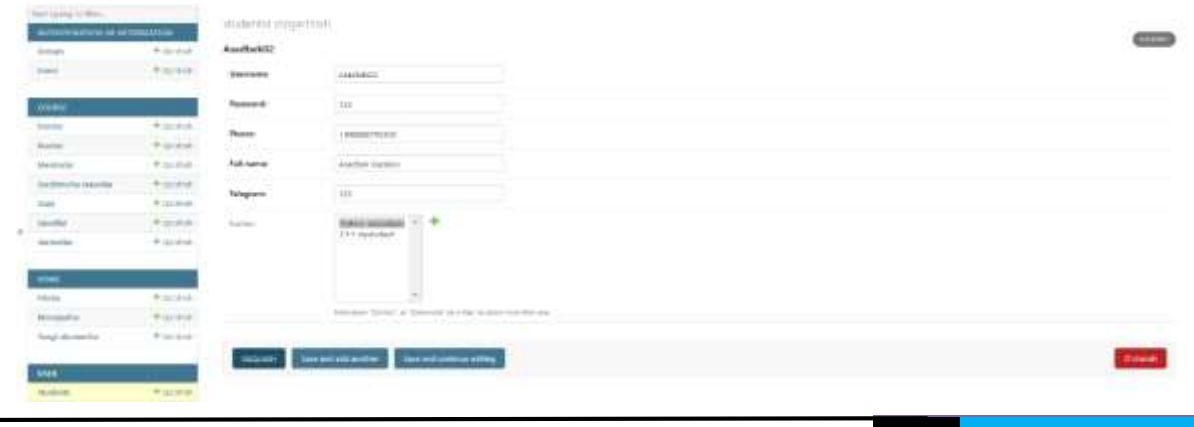

809

*5-rasm. Tizimdagi studentlarni o'quv kursiga qabul qilish interfeysini ko'rinishi*

Endi o'quv kurslarni ichki interfeysida joylashgan material va bo'limlarini ko'rib o'tamiz. Bu interfeysda o'quv kursining umumiy ma'lumotlari keltirib o'tiladi. Asosiy 5ta menyudan iborat.

Umumiy, darslar, compiler, mentor, qo'shimcha

Umumiy qismida kurs haqida batafsil ma'lumotlar yoziladi.

Bu interfeysda kursning narxi,o`quv kursidan necha kishi ro'yhatdan o'tgani hamda qancha vaqtga mo'ljallangani aks etgan.

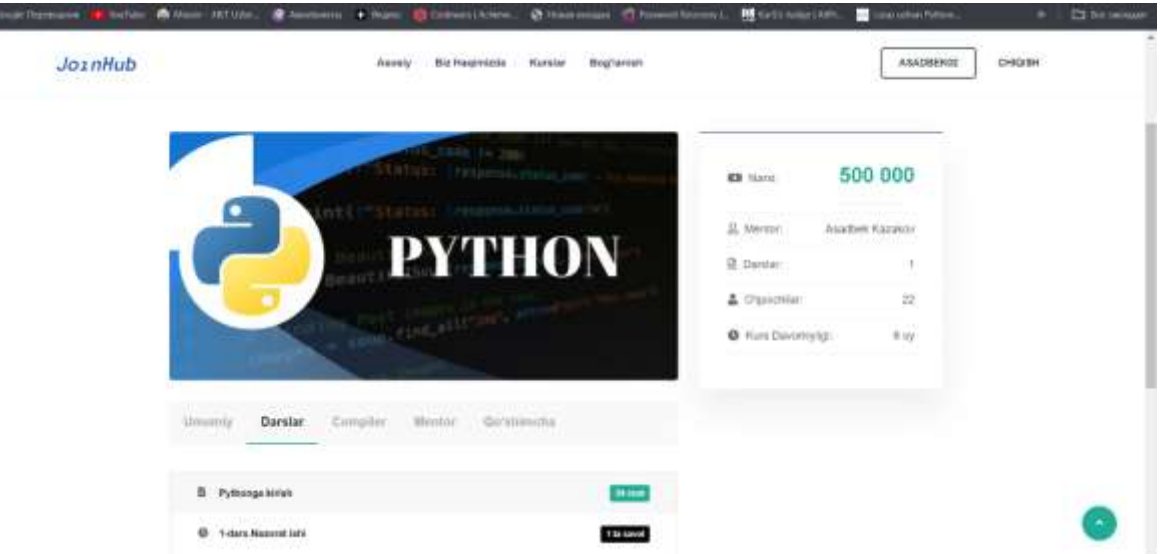

*6-rasm. Darslar bo'limining interfeys ko'rinishi*

Endi Darslar bo'limining kontentlarini ko'rib o'tamiz.Darslar bo'limida faqat dars mavzusi unga tegishli video va matn ma'lumotlari hamda test sinovlari berib boriladi. Har bir talaba o'zining natijasini mentorga uzatadi va keying mavzuni o'qishni davom ettiradi.

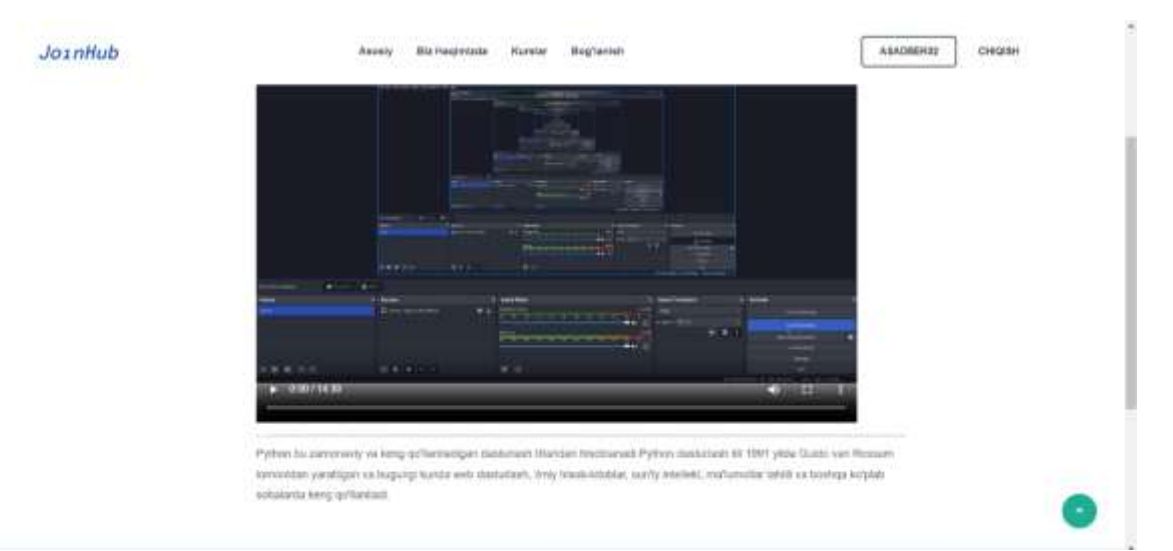

*8-rasm. Tizimdagi o'quv kursi uchun test rejimida qo'yilgan kontentning ichki interfeys ko'rinishi*

Bu sahifada video materiallar hamda uning to`liq tavsifi yoziladi.

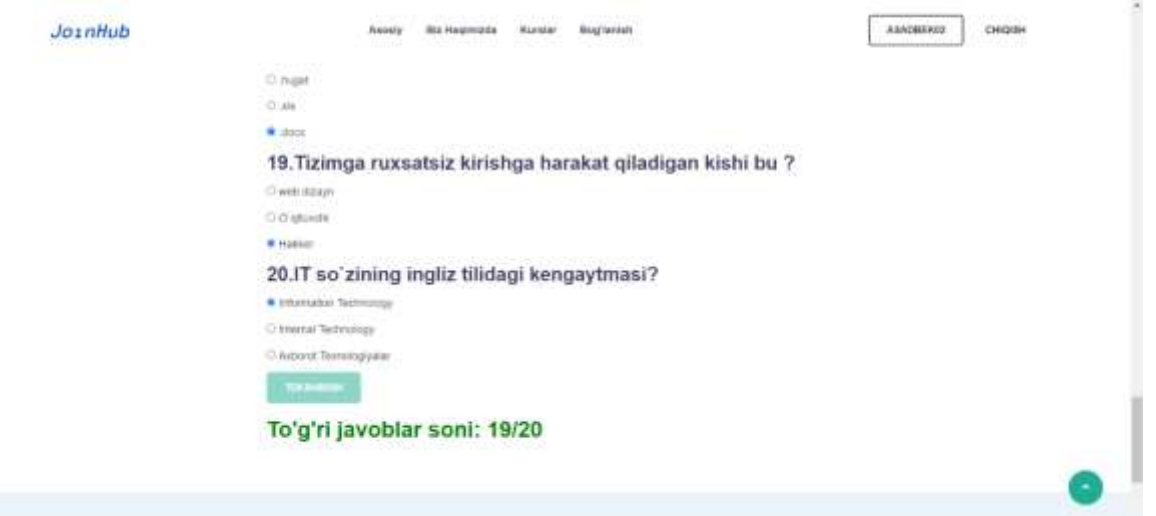

*9-rasm. Darslar bo'limidagi test sinovi qismining ichki interfeysi va nazorat ishi natijalari oynasining ko'rinishi.*

Har bir mavzu yuzasidan test sinovi berilgan va unga vaqt belgilanmagan lekin Mentor tomonidan yana nazorat qilib chiqiladi. Chunki test sinovida baland bal olgan taqdirda ham , contest sinovida o'tishi qiyin ham zoom orqali yakuniy suhbatda har bir o'quvchi kurs davomida qanaqa mavzular o'tgan bo'lsa , o'sha mavzular yuzasidan savol javob qilinadi va amaliy dastur yaratib keyin kursni bitira oladilar.

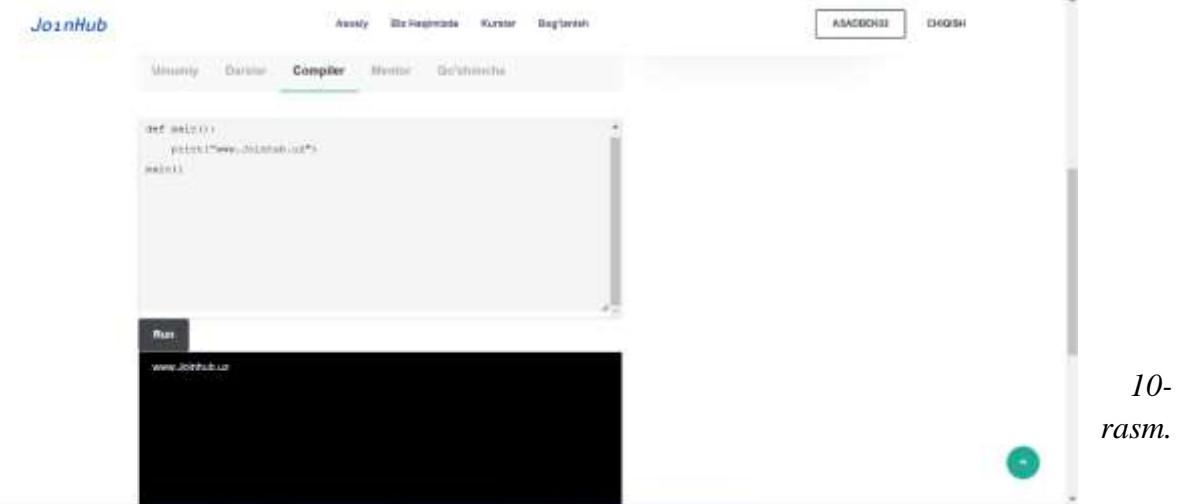

*Python foundation o'quv kursining online compilator qismining ko'rinishi*

Hozirda faqat python dasturlash tili uchun compilator ishlab chiqildi. Keyinchalik boshqa tillar uchun ham compilator ishlab chiqiladi

Keyingi bo'limda mentor haqida ma'lumotlar keltirib o'tilgan.

Bu sahifada mentorlarning ma`lumotlari beriladi. Mentordan kurs bo`yicha savollarga javoblar olishingiz mumkin va mentorning ijtimoiy tarmoqdagi manzili berib o`tilgan. ]

Foydalanuvchilar instagram, telegram hamda github platformasida kontentlarini ushbu manzillar bo`yicha kuzatishi mumkin.

Bo'lim oxirida qo'shimcha resurlar bo'limi mavjud va u bo'limda biz ushbu o'quv kursi uchun kutubxona sifatida ishlatishimiz mumkin.

**Xulosa.** Ushbu loyiha davomida quyidagi vazifalar bajarildi va natijalarga erishildi:

Tizimdan foydalanishi va uning ishlash strukturasini ishlab chiqildi.

Tizim ma`lumotlar bazasi uchun arxitektura ishlab chiqildi.

Tizimni ishlab chiqishda zamonaviy dasturiy vositalardan foydalanib frontend va backend qismlarini birlashtirgan holda o`zbek tilida online masofaviy axborot tizimi ishlab chiqildi.

Tizimni global serverda to`liq ishlashi uchun pythonanywhere platformasida pullik serverga deploy qildim. Tizim hozirda [www.joinhub.uz](http://www.joinhub.uz/) manzili asosida ishlamoqda.

# **REFERENCES**

- 1. A. Narzullayev. Pythonda dasturlash asoslari Toshkent . 2021.
- 2. Sanjarbek Sobirjonov. "Python book" –Toshkent. 2018
- 3. Никсон Р. Создаем динамик веб-сайты с помощью PHP, MySQL и СSS. –СПб.: Питер, 2013. -560 с.
- 4. Роббинс Дж. HTML5, CSS3 и JavaScript. Исчерпывающее руководство. Москва, ЭКСМО, 2014 г.-528 с.
- 5. William S. Vincent Django for Beginners: Build websites with Python and Django, 2018.
- 6. Jacobson, G.Booch The Unified Modeling Language User Guide 2ndEdition, 2017.
- 7. J. Duckett. HTML and CSS: Design and Build Websites, 2011.